# 1 こ使用になる前に

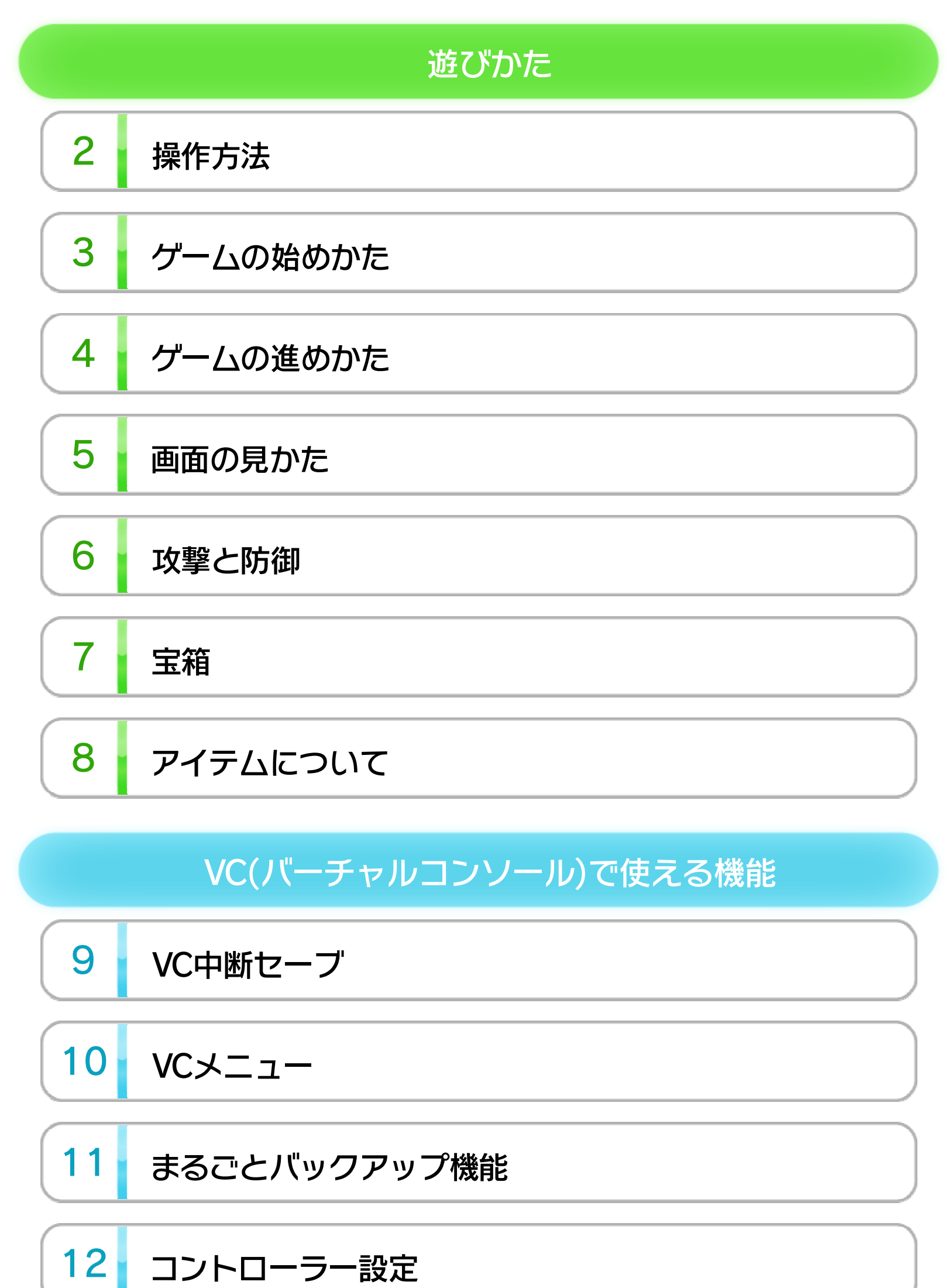

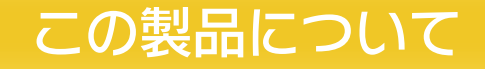

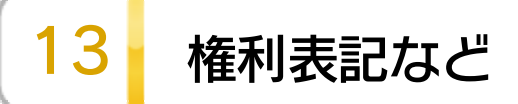

WUP-N-FBKJ-JPN

# 困ったときは 14 お問い合わせ先

このたびは「ドルアーガの塔」をお買い上げいただきまし て、誠にありがとうございます。この電子説明書をよく お読みいただき、正しくお使いください。

Wii Uメニューの ▲ (安全に使用するために)は、ご使 用になる前に必ずお読みください。ここには、お客様の 健康と安全のための大切な内容が書かれています。 ご使用になる方が小さなお子様の場合は、保護者の方が よく読んでご説明ください。

#### 安全に使用するために

次のいずれかのコントローラーを、本体に登録して使用 します。

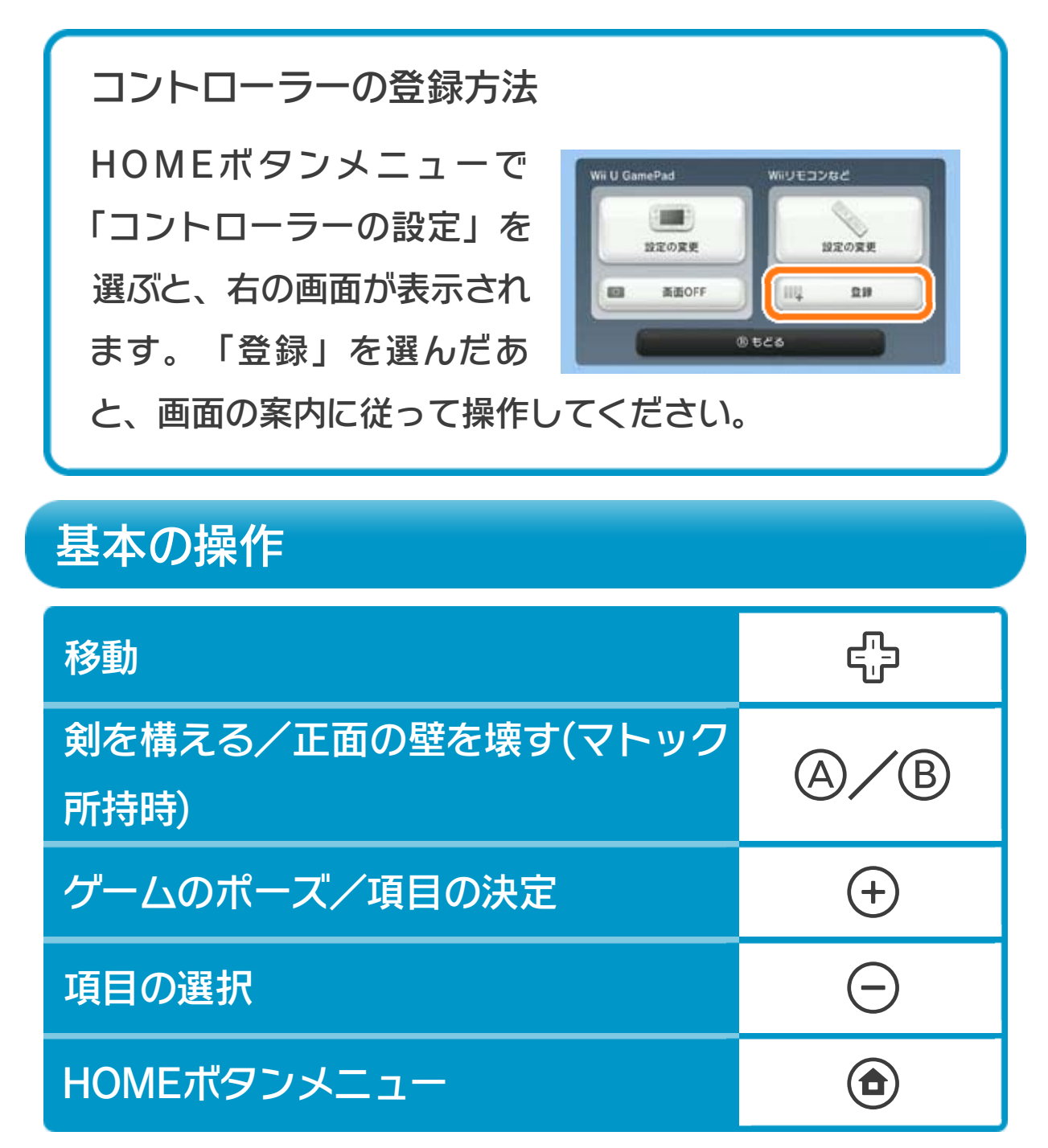

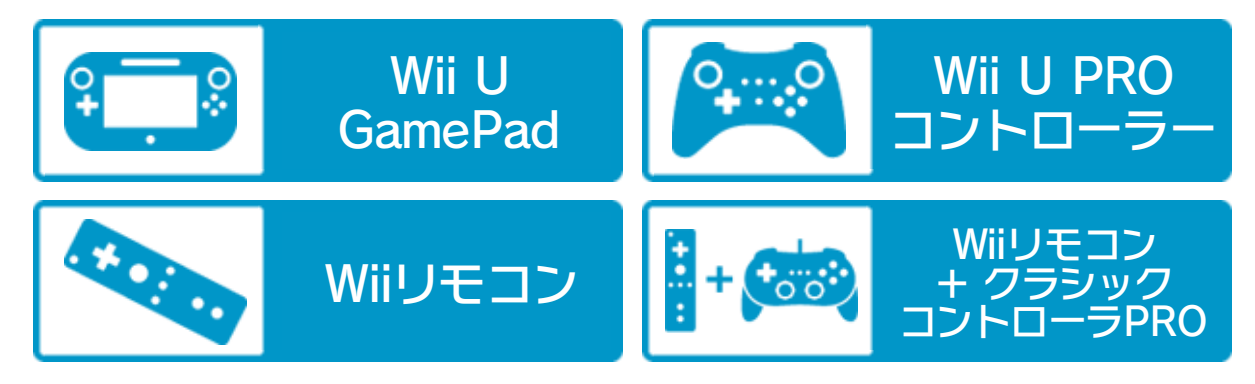

- ※ Wiiリモコンの代わりに、Wiiリモコンプラスも使用できま す。
- ※ クラシックコントローラPROの代わりに、クラシックコント ローラも使用できます。

※ Wii U GamePadは、1台しか接続できません。

# 使用できるコントローラー

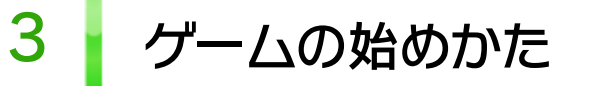

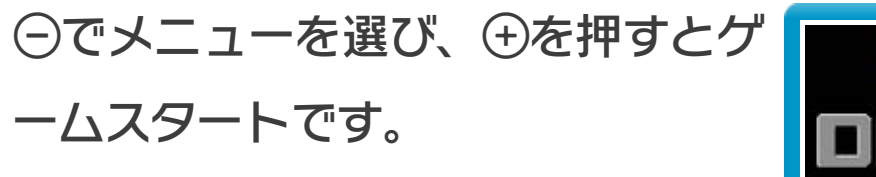

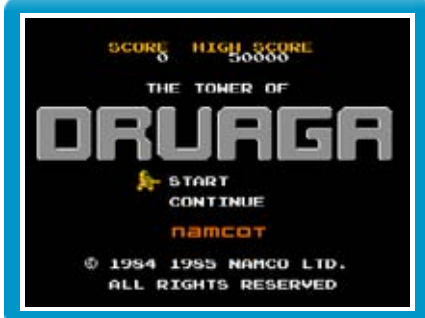

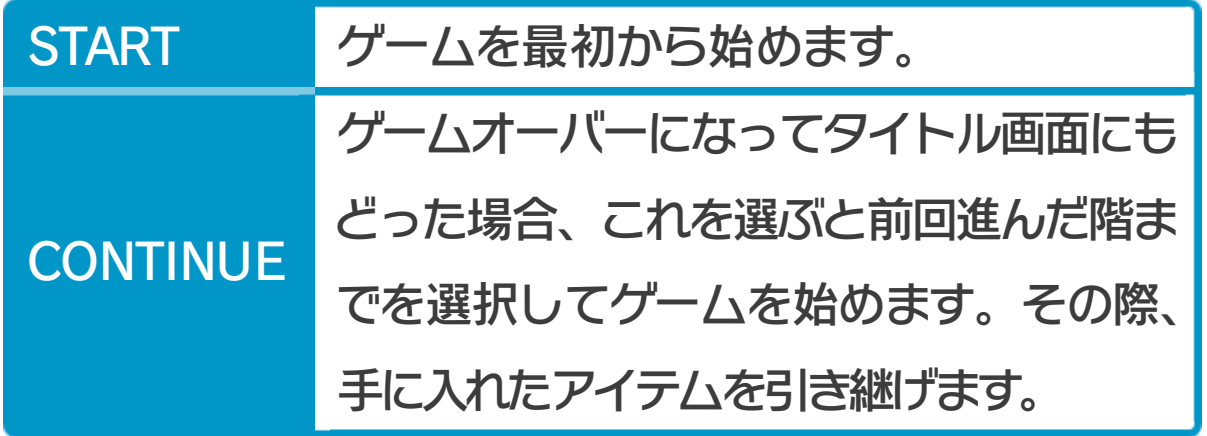

### 4 グームの進めかた

主人公ギルを操作して、1階から順 番に塔を登っていきましょう。迷路 内にある鍵を拾い、次の階への扉に たどり着けば上の階に進むことがで

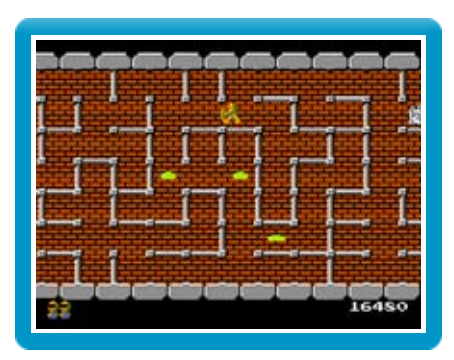

きます。塔の支配者ドルアーガを倒し、最上階にたどり 着いて恋人のカイを助け出すとクリアとなります。 「剣を構えずに敵に触れる」「呪文を盾以外で受ける」「炎に 触れる」「残り時間が0になる」などするとミスになり、ギ ルの残り数が1つ減ります。残り数がないときにミスをす るとゲームオーバーです。

※ 一部の敵は、一度触れただけではミスになりませんが、何度 も触れるとミスになります。

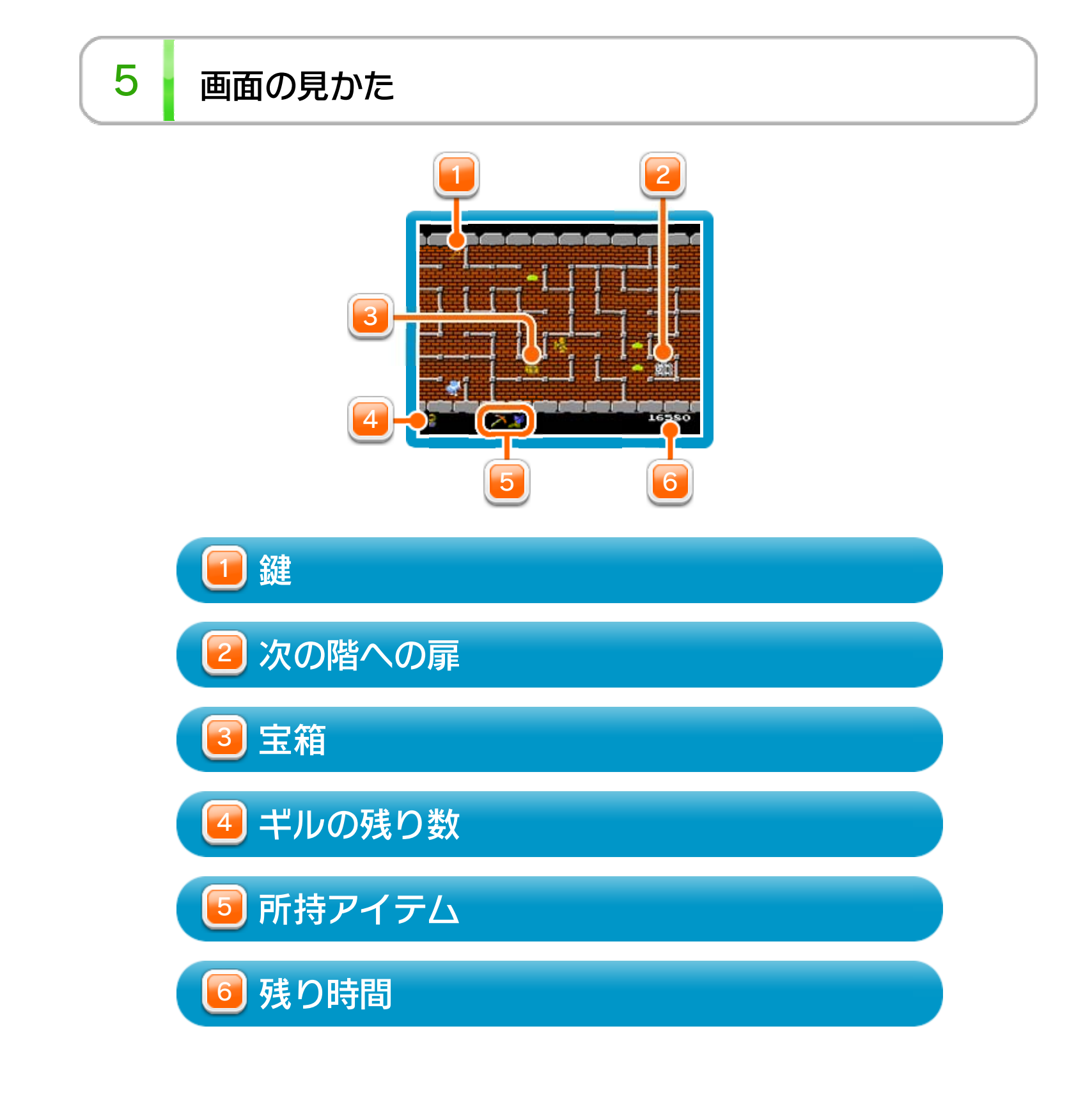

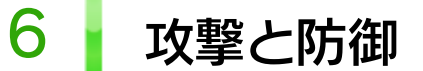

ギルは通常、正面に盾を構えており、この方向からの呪 文攻撃を防ぐことができます。

かを押し続けると剣を構え、この状態で敵にぶつか ると攻撃できます。なお、剣を構えている間、盾は左側 を向きます。

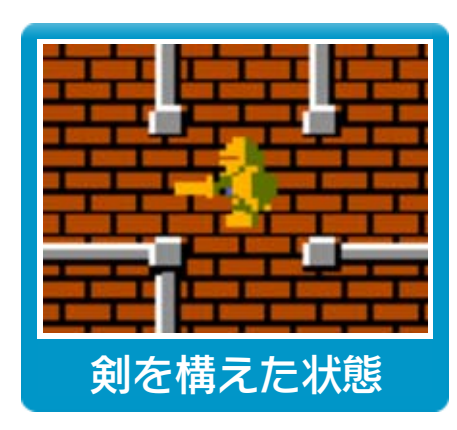

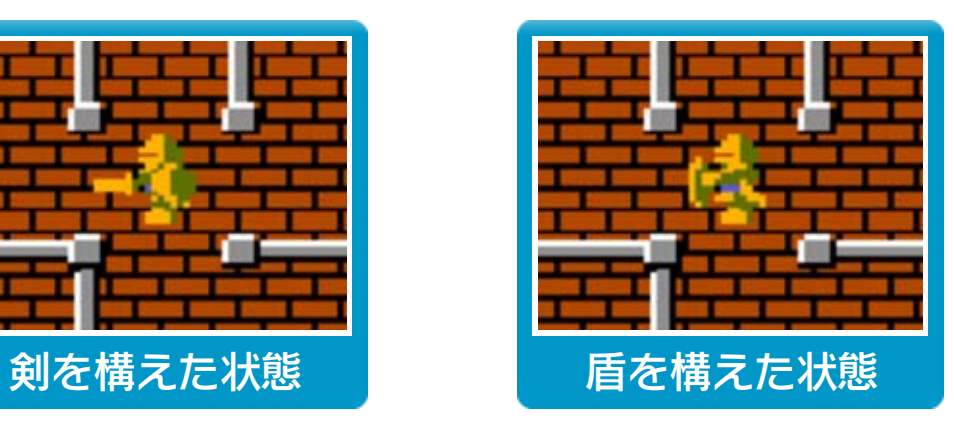

大部分の階には宝箱が1つ隠され、 「特定の敵を倒す」「特定の操作をす る」「特定のアイテムを持っている」 などの条件を満たすと、迷路のどこ

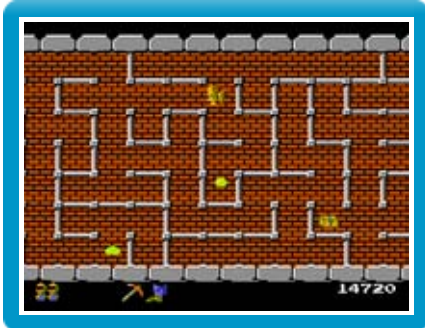

かに宝箱が出現します。これを開けるとさまざまなアイ テムが入手できます。

冒険をスムーズに進めるアイテムや、手に入れなければ ドルアーガを倒せないアイテムもあるので、ぜひ見つけ出 しましょう。

マトックを持つと、壁を壊すことができる。

入手方法:グリーンスライムを3匹倒す。

8 アイテムについて

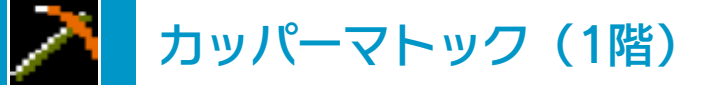

移動速度が速くなる。

入手方法:ブラックスライムを2匹倒す。

ジェットブーツ(2階)

一度だけ、ミスしてもギルの残り数が減らない。

入手方法:ブルーナイトを1人倒す(1/2の確率で出現)。

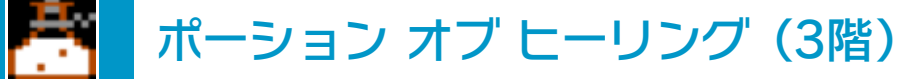

鍵がある方を向くと音が鳴る。

入手方法:鍵を取らずに扉の上を通る。

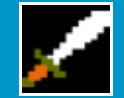

ホワイトソード (5階)

チャイム(4階)

18階の宝箱を出現させるために必要。

入手方法:歩きながら3回、盾で呪文を受ける。

L. キャンドル (6階)

10階までのゴースト(敵)が見えるようになる。

入手方法:画面上側の外壁に触れ、下に移動する。

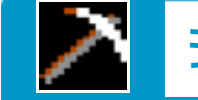

シルバーマトック (7階)

より多くの壁を壊せるマトック。

入手方法:カッパーマトックがなくなるまで壁を壊す。

プレイ中に®を押すと、HOMEボタンメニューが表示さ れます。その際、ゲームは中断され、ゲームの進行状況 が自動的に保存されます。

本体の電源をOFFにしたり、他のソフトを起動しても、 次回ゲームを起動すると、中断されたところから再開で きます。

※ 再開すると、保存されていたゲームの進行状況は消え ます。

ゲームの進行状況をバックアップ(コピーして保存し

10 VCメニュー

プレイ中にWii U GamePadの画面をタッチすると表示さ れるメニューです。VCメニューが表⺬されている間は、 ゲームが一時中断されます。

ておくこと)します。

2) まるごと復元

まるごと保存でバックアップしたデータをよみこみま す。

※ データがある場合のみ表示されます。

3) リセット

コントローラー設定 4

タイトル画面に戻ります。

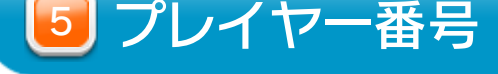

#### Wii U GamePadのプレイヤー番号の変更ができます。

コントローラーの設定やボタンの割り当ての確認、変

更などができます。詳しくは「コントローラー設定」 のページをご覧ください。

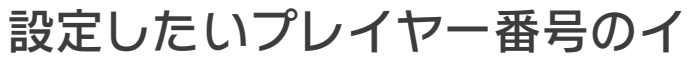

ンジケーターを選びます。

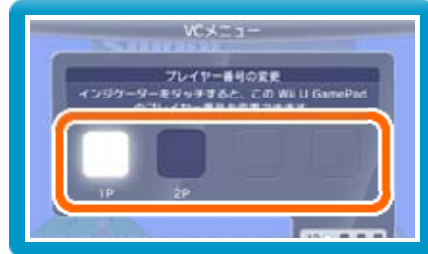

※ プレイヤー番号の変更はWii U GamePadだけの機 能です。

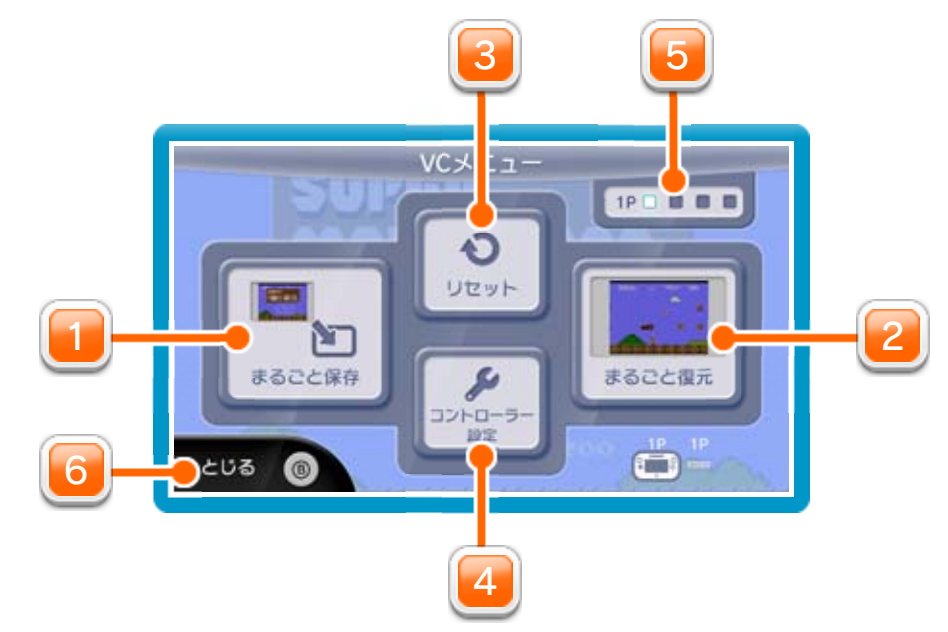

1] まるごと保存

を押しこみながらVCメニューを閉じると、ゲーム をプレイしながら、Wii U GamePadの画面表示を消 すことができます。再度、表示したい場合は、Wii U GamePadの画面をタッチしてください。 Wii U GamePadの画面表示を消すには

VCメニューを閉じます。

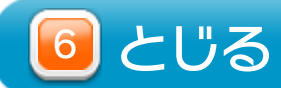

#### 11 まるごとバックアップ機能

プレイ中に、バックアップしたいところでVCメニューを 開き、「まるごと保存」を選びます。バックアップした データを「まるごと復元」でよみこむと、何度でも同じ ところからゲームを再開することができます。 まるごとバックアップ機能は、コピーする際のゲームの 進行状況とゲーム内のすべてのセーブデータを同時に

❶ 10月24日に、まるごとバックアップ機能を使って、 ゲーム状況とゲーム内のセーブデータをバックアップ (→) します。

バックアップします。バックアップしたデータは上書き されるまで消えません。

※ まるごとバックアップ機能でコピーできるデータは1 つです。すでにデータがある場合は、上書きされます のでご注意ください。

バックアップしたデータをよみこむと、ゲーム内でセー ブデータを作成していた場合、そのセーブデータが上書 きされる場合があります。

(例)

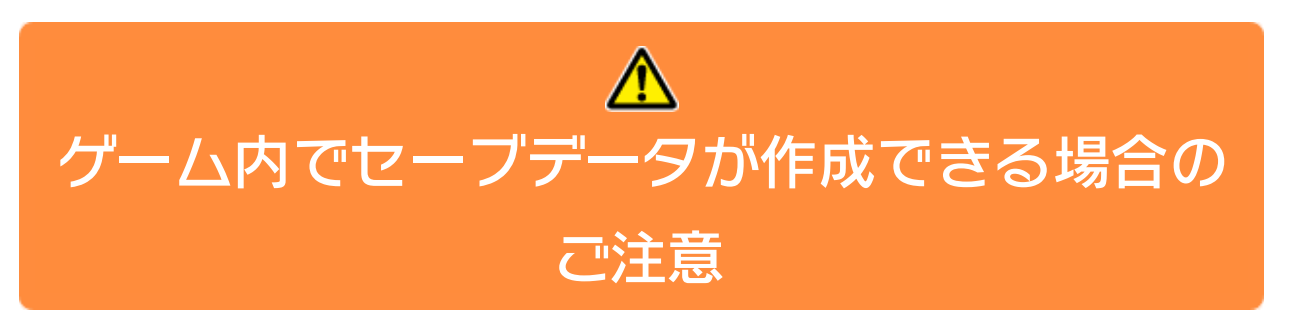

10/24

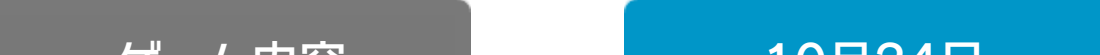

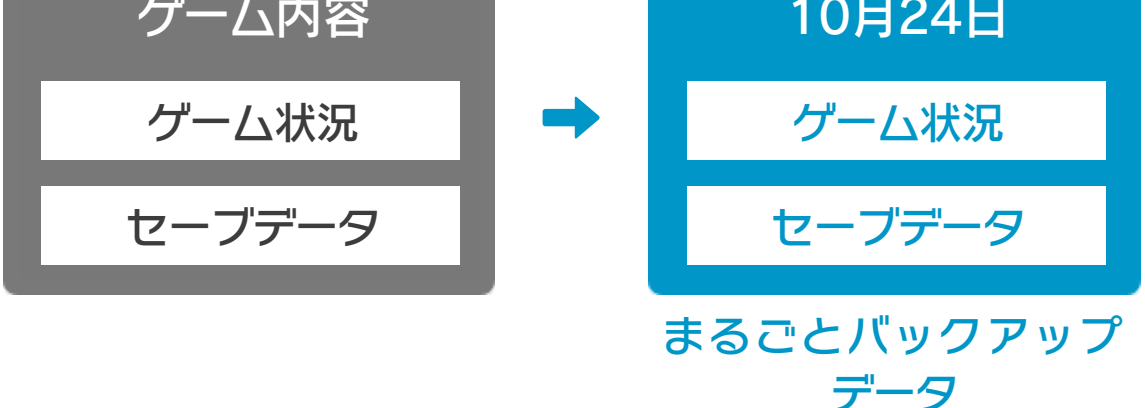

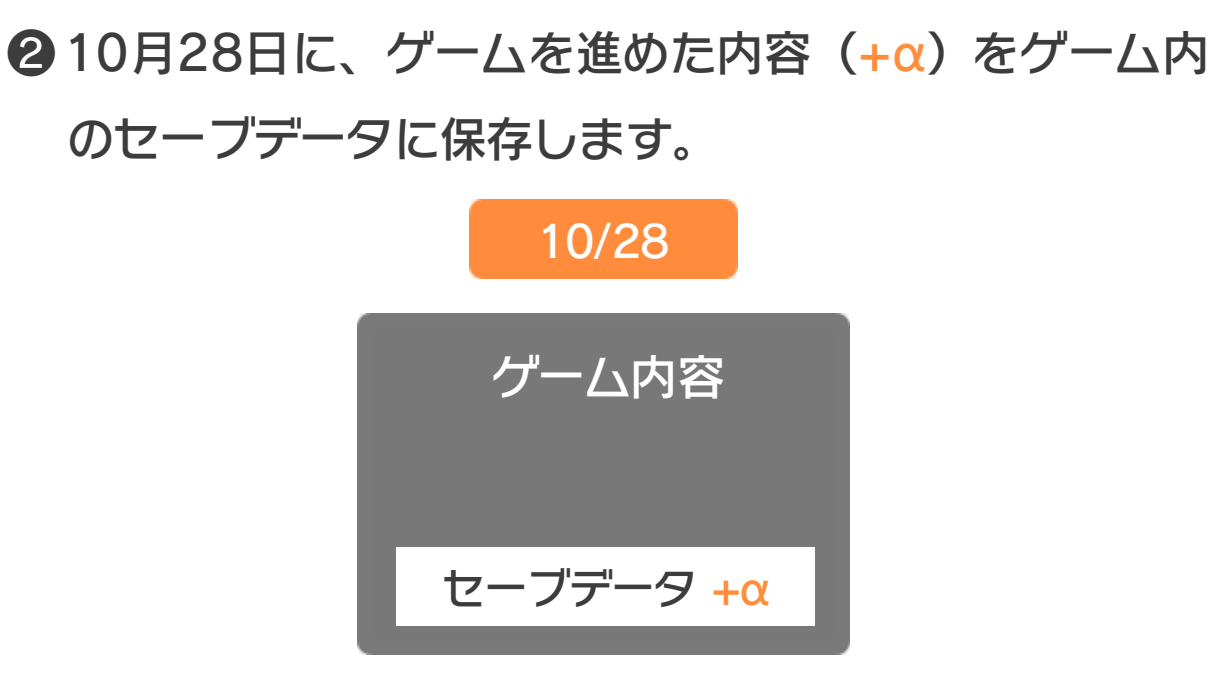

❸ この状態で、10月24日にバックアップしたデータを

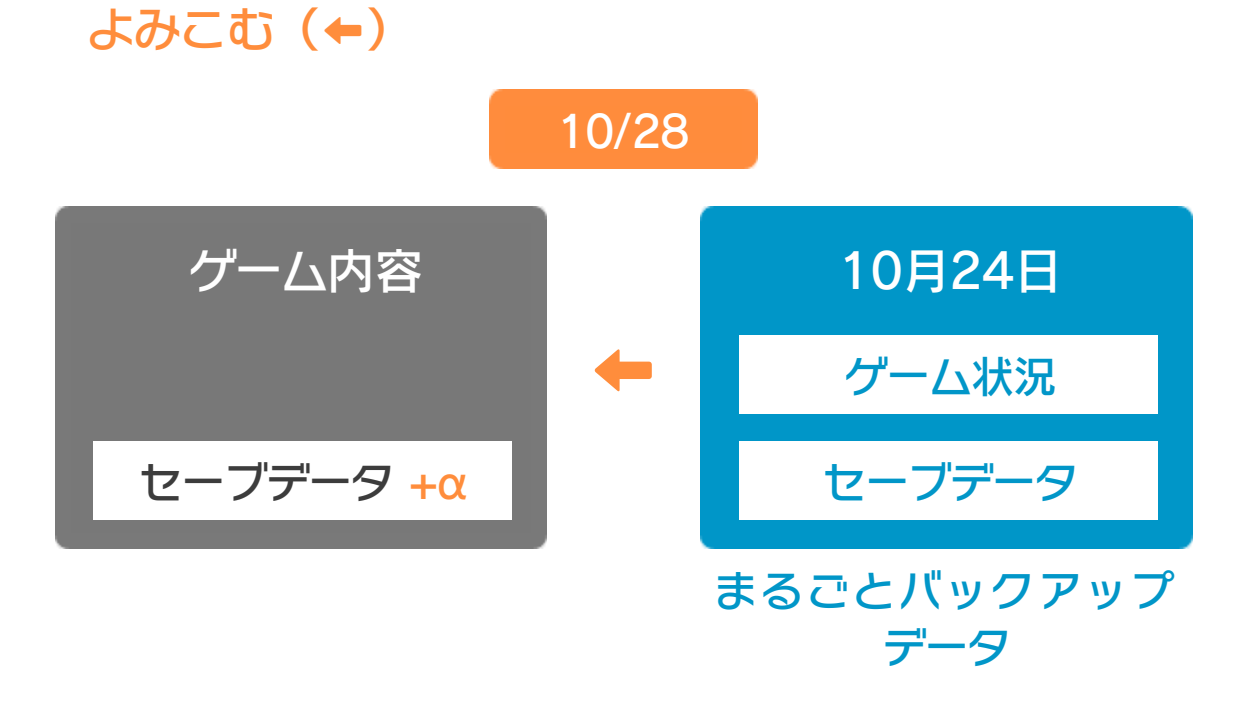

❹ バックアップしたデータがゲーム内のセーブデータを 上書きして、ゲームを進めた内容(+α)が失われ、 10月24日のゲームの内容に戻ります。

![](_page_14_Picture_4.jpeg)

# 12 コントローラー設定

# コントローラー選択

接続しているコントローラーが表示 されます。

![](_page_15_Picture_3.jpeg)

画面の左側に並んでいるボタン を選ぶと、ボタンの割り当てを 確認できます。 ● ボタンの割り当てを確認する

![](_page_15_Picture_6.jpeg)

# ボタンの割り当て

● ボタンの割り当てを変更する 画面の左側に並んでいるボタン を選び、「変更」を選ぶと、当 時のコントローラーのボタンが ◎キャンセル 右側に表⺬されます。割り当て たいボタンを選んで変更します。「決定」を選ぶと、 変更したボタンが保存されます。

![](_page_15_Picture_8.jpeg)

※ ボタンの割り当ての設定は、ゲームごとに保存されます。 ※ 画面はファミコンソフトの場合です。

#### 重要

本品は著作権により保護されています。ソフトウェアや説明 書の無断複製や無断配布は法律で厳重に禁じられています。 違反は罰せられますのでご注意ください。なお、この警告は 著作権法上認められている私的使用を目的とする行為を制限 するものではありません。

本品は日本仕様のWii U本体でのみ使用可能です。法律で認 められている場合を除き、商業的使用は禁止されています。

本ソフトは、発売当時の原作のゲーム内容や動作・表現等 を忠実に再現しており、原則プログラム、キャラクター、 サウンド等の変更は行っておりません。 ただし、Wii U上で再現しているため、映像や音声等のゲー ムの表現に若干影響する場合があります。あらかじめご了 承ください。

© 1984 1985 NAMCO BANDAI Games Inc.

ドルアーガの塔は株式会社バンダイナムコゲームスの登録商標 です。

ファミコン・ファミリーコンピュータ・Wii Uのロゴ・Wii Uは 任天堂の商標です。

14 お問い合わせ先

『ドルアーガの塔』

に関するお問い合わせ先

・・・・・・・・・・・・・・・・・・・・・・・・・・・・・・・・・・・・・・・・・・・・・・・・・・・・・・

#### 株式会社バンダイナムコゲームス

※ 攻略情報についてはお答えをしておりません。 Wii Uのサービス全般、および各ソフトに関する お問い合わせ先につきましては、ニンテンドーe ショップの「メニュー」から「設定・その他」を 選び、「お問い合わせについて」をご覧ください。